# Town of St. Marys Create and Edit a New Account

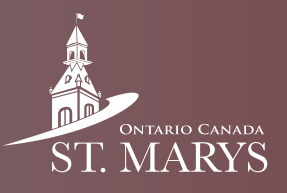

The Town has recently upgraded its online registration system from Max Galaxy to a more user-friendly interface called ActiveNet. Follow this guide to learn how to set up a new account.

#### Step 1

In your search engine, type www.townofstmarys.com.

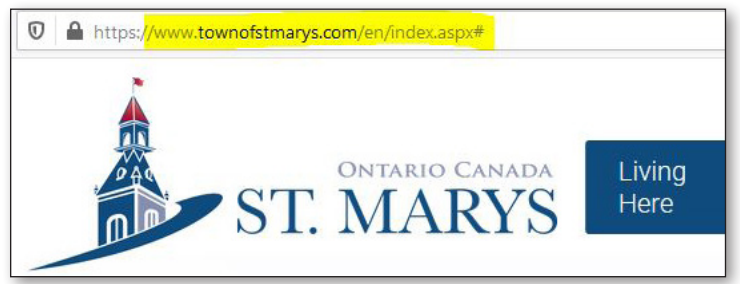

#### Step 2

Click on the Recreation and Leisure tab at the top of the page and choose Register for Programs.

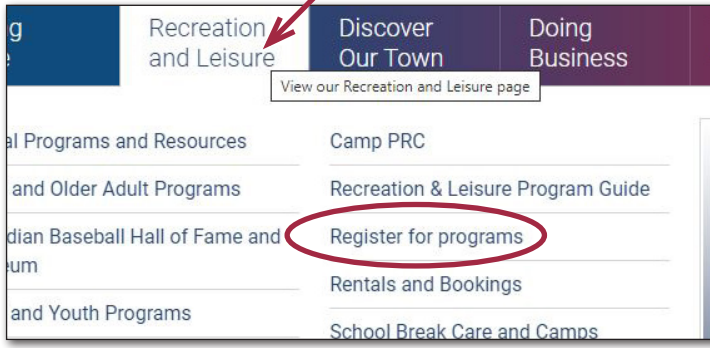

### Step 3

On this Register for Programs page, go to the Online drop down menu, and click the + sign.

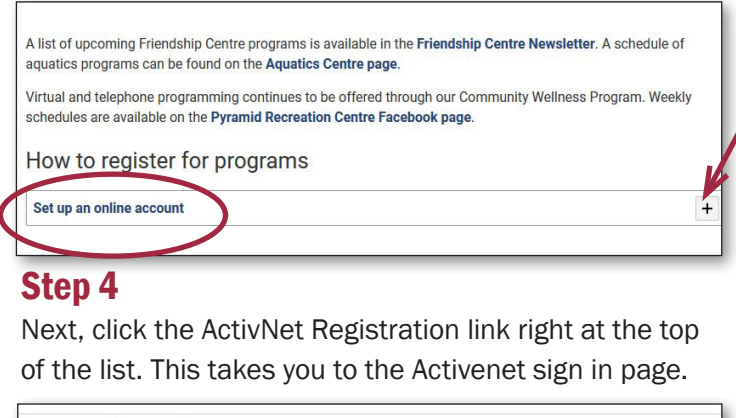

#### Set up an online account

Create an account with a mobile device such as a cell phone or tablet.

- 1. Using your browser, visit the **ActiveNet Registration Page** select Sign In/Up and locate the "Don't have an account?" and click Join.
- 2. Enter the email address you would like to use as your login
- 3. Begin entering your personal information, and create a password.
- 4. Read and agree to the Terms of Use, Copyright Policy and Your Privacy Rights and click next.

#### Step 5

To begin when you, arrive at this page click Sign In.

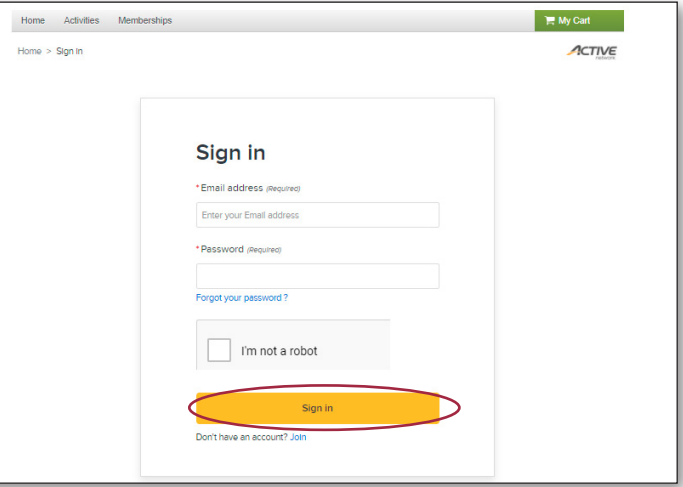

#### Step 6

Next, enter the email address you would like to use as your login.

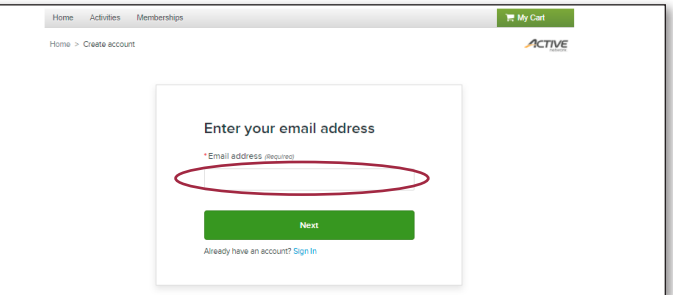

#### Step 7

Begin filling in personal details,create a password, review and approve terms of use, click next and complete.

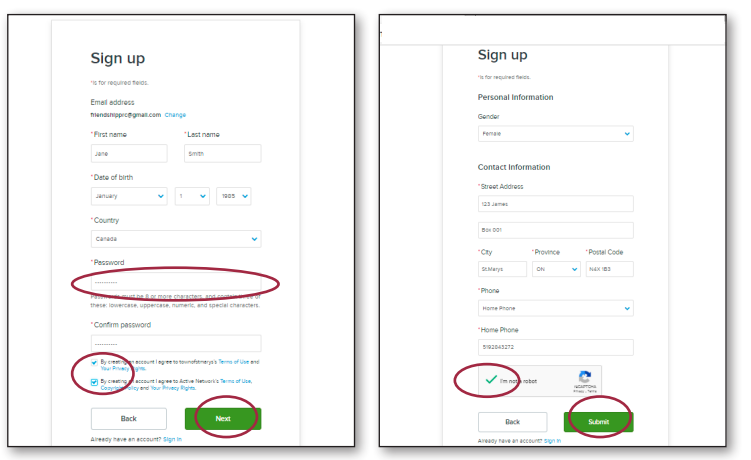

## Create and Edit a New Account with ActiveNet

#### Step 8

Check your email and follow the instructions to activate your account. If you do not find the notice in your inbox, be sure to check your spam folder.

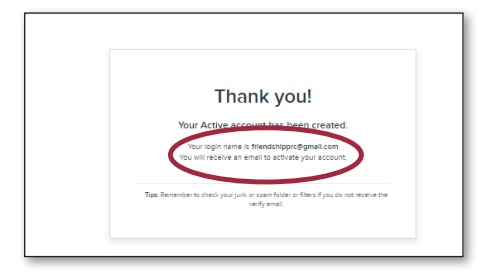

#### Step 9

Now, sign in to your account and click edit.

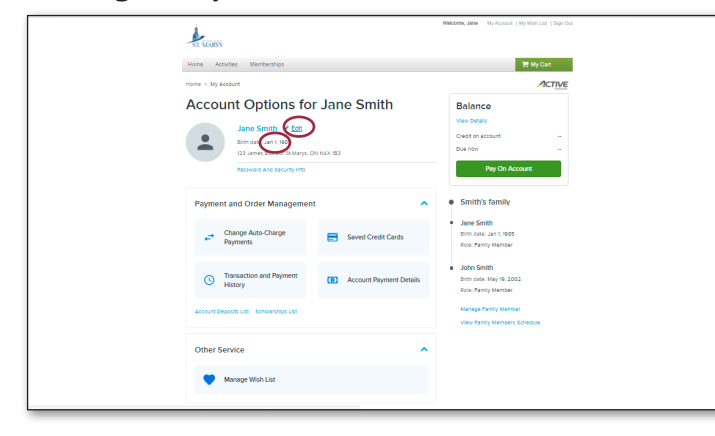

#### Step 10

Next, complete your account details, including your birth date, and ensure you check subscriptions to receive updates on your chosen programs.

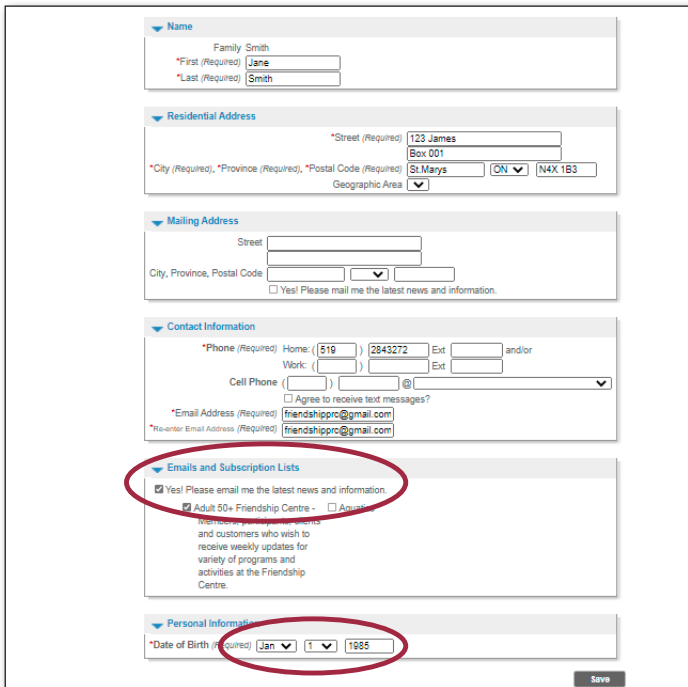

#### Step 10

Add family members.

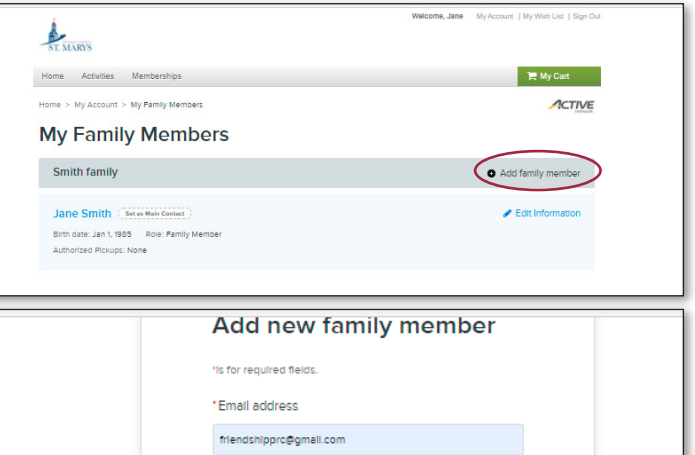

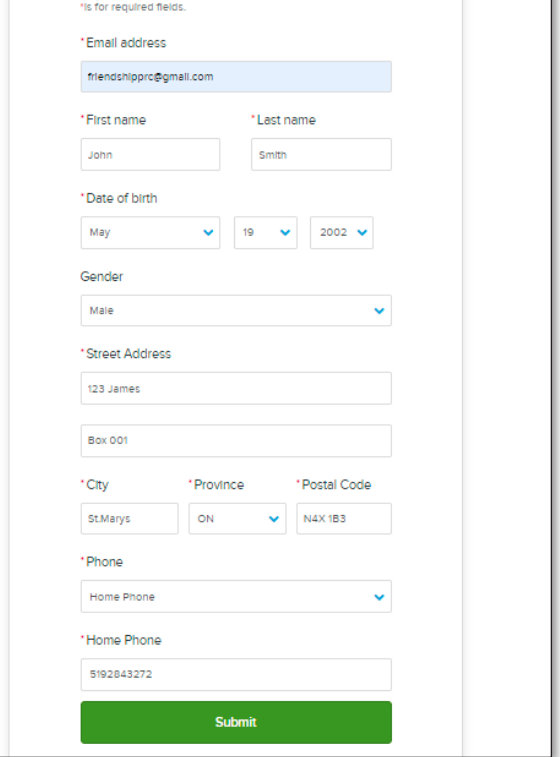

#### Step 11

Now, you're ready to register for programs.

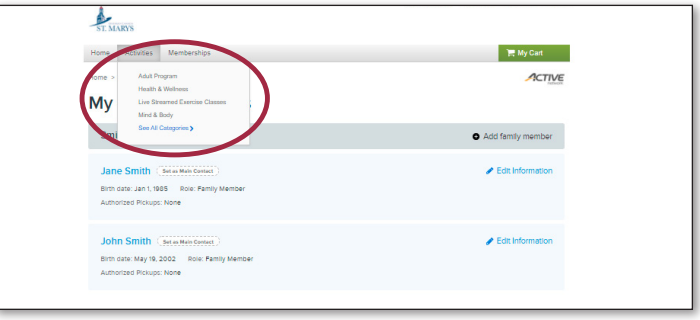